# Introduzione a Cisco IP Phone serie 6800 con firmware multipiattaforma Ī

# **Obiettivo**

L'obiettivo di questo documento è familiarizzare con Cisco IP Phone serie 6800 con firmware multipiattaforma.

## Introduzione

I telefoni IP Cisco sono stati progettati per soddisfare le esigenze della tua azienda. La comunicazione vocale si sta trasformando per diventare più unificata, flessibile e integrata. I telefoni multipiattaforma Cisco sono ideali per gli uffici con tecnologia Cisco BroadCloud o con piattaforme di chiamata cloud di terze parti supportate, tra cui Asterisk, Centile e Metaswitch. I telefoni IP di classe enterprise per aziende di qualsiasi dimensione offrono una qualità audio superiore.

Cisco IP Phone serie 6800 con firmware multipiattaforma è dotato di numerose funzionalità che garantiscono un'esperienza utente positiva. Questo articolo offre una panoramica dei telefoni della serie 6800 e delle funzionalità di base.

## Dispositivi interessati

- IP Phone 6821 con firmware multipiattaforma
- IP Phone 6841 con firmware multipiattaforma
- IP Phone 6851 con firmware multipiattaforma

### Versione del software

● 11.2.3

Panoramica del telefono

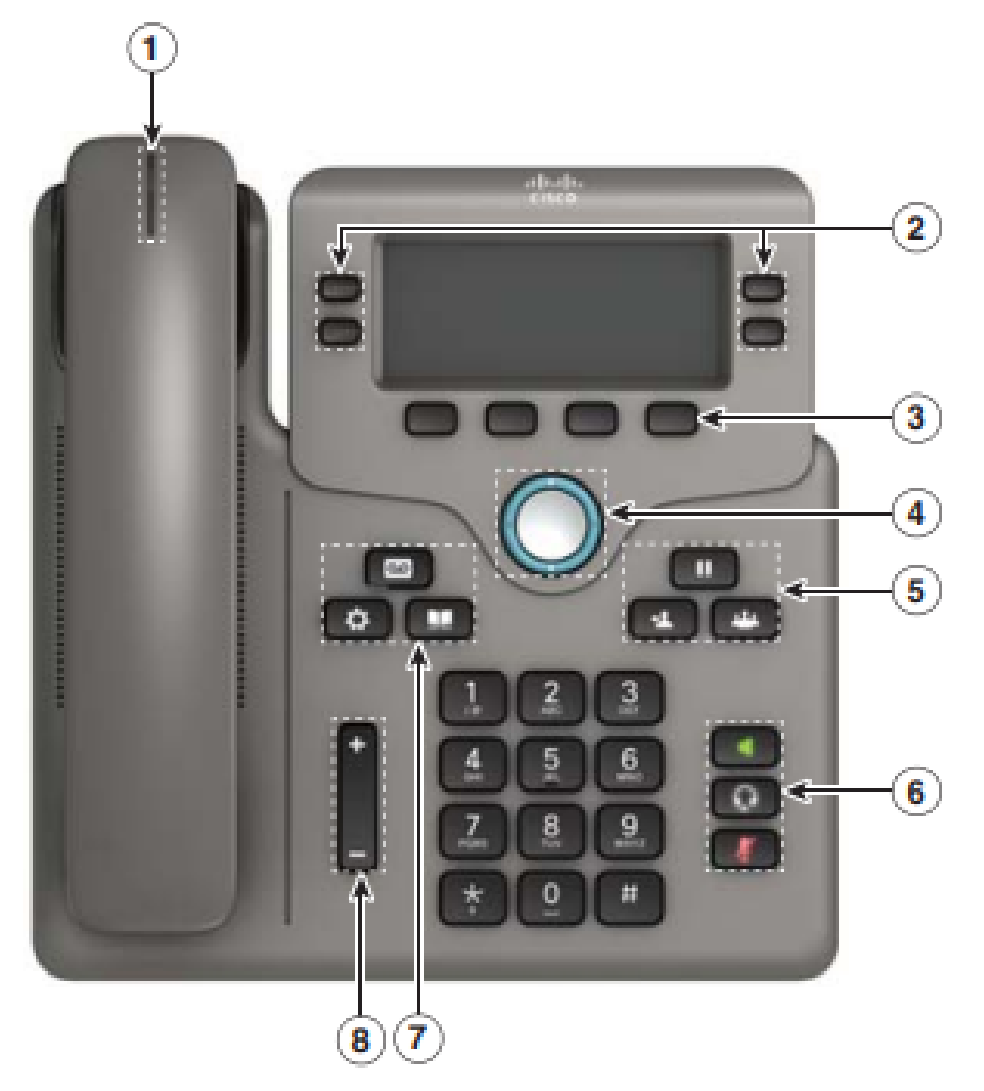

- 1. Indicatore chiamata o segreteria telefonica in arrivo
- 2. Pulsanti linea e funzione
- 3. Softkey
- 4. Navigazione
- 5. Sospensione, trasferimento e conferenza
- 6. Altoparlante, cuffia e disattivazione audio
- 7. Segreteria telefonica, applicazioni e directory
- 8. Volume

# Pulsanti linea e feature

Utilizzare i pulsanti linea e funzione per visualizzare le chiamate su una linea, accedere a funzioni quali Composizione veloce ed eseguire attività quali la ripresa di una chiamata interrotta.

I pulsanti si illuminano per indicare lo stato:

- Verde, costante: Riga inattiva
- Rosso fisso: Linea in uso
- Rosso, lampeggiante: Chiamata in arrivo o trattenuta
- Ambra, ferma: Riga non registrata

# Uso di Cisco IP Phone serie 6800 con firmware multipiattaforma

### Effettua e termina una chiamata

Èpossibile immettere il numero e poi prendere il ricevitore, oppure prendere il ricevitore e poi immettere il numero. Premere il tasto softkey di chiamata.

Per terminare una chiamata, rimettere il ricevitore nella sua base e premere il tasto Fine.Nota: In questa guida, il ricevitore è utilizzato nella maggior parte delle descrizioni. Il tasto dell'altoparlante o il tasto della cuffia sono un'opzione alternativa.Rispondi a una chiamataSollevare il ricevitore e premere il pulsante con la linea rossa lampeggiante o premere il pulsante con la linea rossa lampeggiante, quindi sollevare il ricevitore. In entrambi i casi funzionerà.Nota: Risponde al

telefono o alle cuffie se è stato usato per ultimo.Metti in attesa una chiamata

- 1. Premere Hold
- 2. Per riprendere una chiamata in attesa, premere nuovamente Hold (Sospendi).

Nota: Quando una chiamata è in attesa, non è possibile sentire il chiamante né il chiamante.

#### Visualizza chiamate recenti

- 1. Applicazioni per la stampa
- 2. Scorrere e selezionare Recents.
- 3. Selezionare una linea da visualizzare

### Trasferisci una chiamata a un'altra persona

- 1. Da una chiamata non in attesa, premere Trasferisci.
- 2. Immettere il numero di telefono o l'interno dell'altra persona.
- 3. Premere di nuovo Transfer (prima o do<u>po le</u> risposte della parte).

### Aggiungi un'altra persona a una chiamata

- 1. Da una chiamata attiva, premere Conference.
- 2. Immettere il numero che si desidera unire e premere Dial.
- 3. Una volta connessa la chia<u>mata, pr</u>emere nuovamente Conference.

### Effettua una chiamata con cuffia

- 1. Collegare una cuffia.
- 2. Immettere un numero utilizzando il tastierino numerico.
- 3. Premere Cuffia.

#### Effettua una chiamata con il vivavoce

- 1. Immettere un numero utilizzando il tastierino numerico.
- 2. Premere Speakerphone.

### Disattiva audio

- 1. Premere Disattiva.
- 2. Premere nuovamente Mute (Disattiva) per disattivare l'opzione.

Nota: Quando si utilizza il pulsante di disattivazione, il chiamante non riesce a sentire l'utente, ma

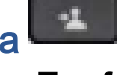

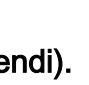

Ш

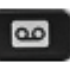

#### è possibile sentirli.Ascolta messaggi vocali

- 1. Premere Messaggi e seguire le istruzioni vocali.
- 2. Per controllare i messaggi relativi a una riga specifica, premere prima il pulsante della riga.

#### Inoltra tutte le chiamate

- 1. Selezionare una linea e premere Fwd All.
- 2. Comporre il numero a cui si desidera inoltrare il messaggio o premere Voicemail.
- 3. Al ritorno, premere -CFwdALL.

Regolare il volume in una chiamata **Premere Volume su o giù per regolare il volume** delle cuffie, delle cuffie o degli altoparlanti quando il telefono è in uso.Regolare il volume della

suoneria Premere Volume su o giù per regolare il volume della suoneria quando il telefono

#### $\hat{v}$ non è in uso.Cambia suoneria

- 1. Premere Applicazioni.
- 2. Selezionare Preferenze utente > Preferenze audio > Est(n) Suoneria, dove n = numero di interno.
- 3. Scorrere l'elenco delle suonerie e premere Play per ascoltare un campione.
- 4. Premere Select (Seleziona) e Set (Imposta) per salvare una selezione.
- 5. Premere Indietro per uscire.

#### ❖ Regolare il contrasto dello schermo

- 1. Premere Applicazioni.
- 2. Selezionare Preferenze utente > Preferenze schermo > Livello di contrasto.
- 3. Premere su per aumentare o giù per diminuire il contrasto.
- 4. Premere Salva.

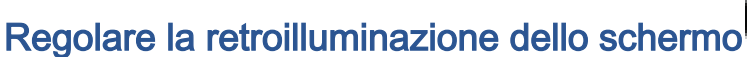

- 1. Premere Applicazioni.
- 2. Selezionare Preferenze utente > Preferenze schermo > Timer retroilluminazione.
- 3. Premere On o Off, oppure selezionare un intervallo di tempo per l'accensione della retroilluminazione.

ConclusioniQuesta guida avrebbe dovuto aiutarti a familiarizzare con le funzionalità più utilizzate su Cisco IP Phone serie 6800 con firmware multipiattaforma.Per ulteriori informazioni sulle varie caratteristiche dei modelli di questa serie, o per una panoramica video di tre minuti sulla serie 6800, fare clic [qui](/content/en/us/products/collaboration-endpoints/ip-phone-6800-series/index.html?dtid=osscdc000283).Se desideri confrontare tutti i modelli o guardare una panoramica in formato video di due minuti sui telefoni multipiattaforma di tutte le serie, fai clic [qui.](/content/en/us/products/collaboration-endpoints/ip-phones/multiplatform-firmware.html)Per il Manuale dell'utente completo, fare clic [qui.](/content/en/us/td/docs/voice_ip_comm/cuipph/MPP/6800/english/userguide/p680_b_6800-user-guide-mpp.html)